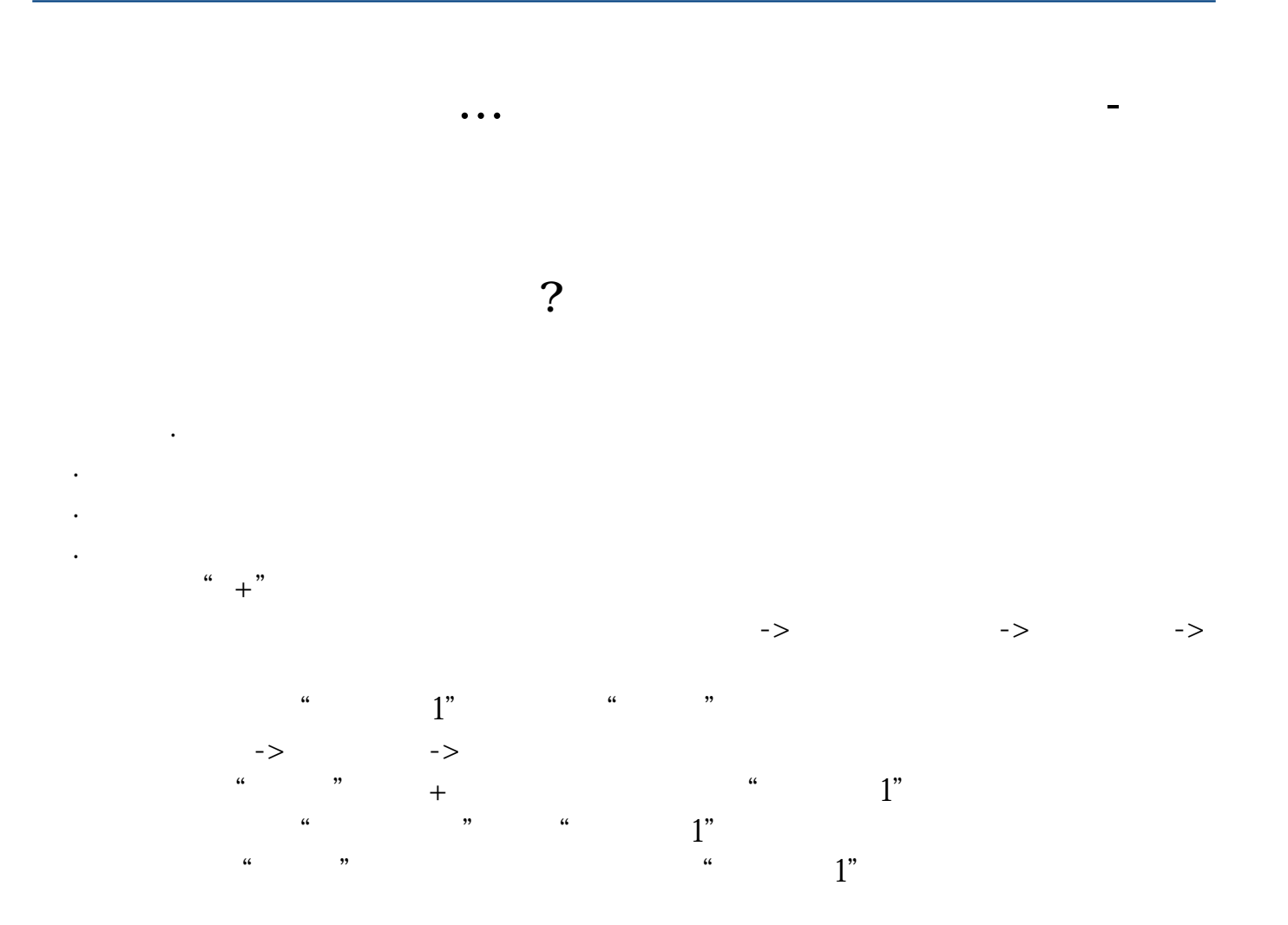

输入代码打开个股分时图后按键选择添加到自选股.

[下载:《如何添加手机自选股.pdf》](/neirong/TCPDF/examples/output.php?c=/article/41004523.html&n=如何添加手机自选股.pdf)  $\frac{1}{\sqrt{1-\frac{1}{2}}\cos\theta}$ 

[更多关于《如何添加手机自选股》的文档...](https://www.baidu.com/s?wd=%E5%A6%82%E4%BD%95%E6%B7%BB%E5%8A%A0%E6%89%8B%E6%9C%BA%E8%87%AA%E9%80%89%E8%82%A1)

一般手机屏的右上角都有一个换股票点这个就出现键盘了.

#!NwL!#

http://www.83717878.com/article/41004523.html